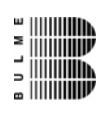

## **Modul** – Hardware

#### Version  $1.0 -$ Juni 2006 www.humerboard.at

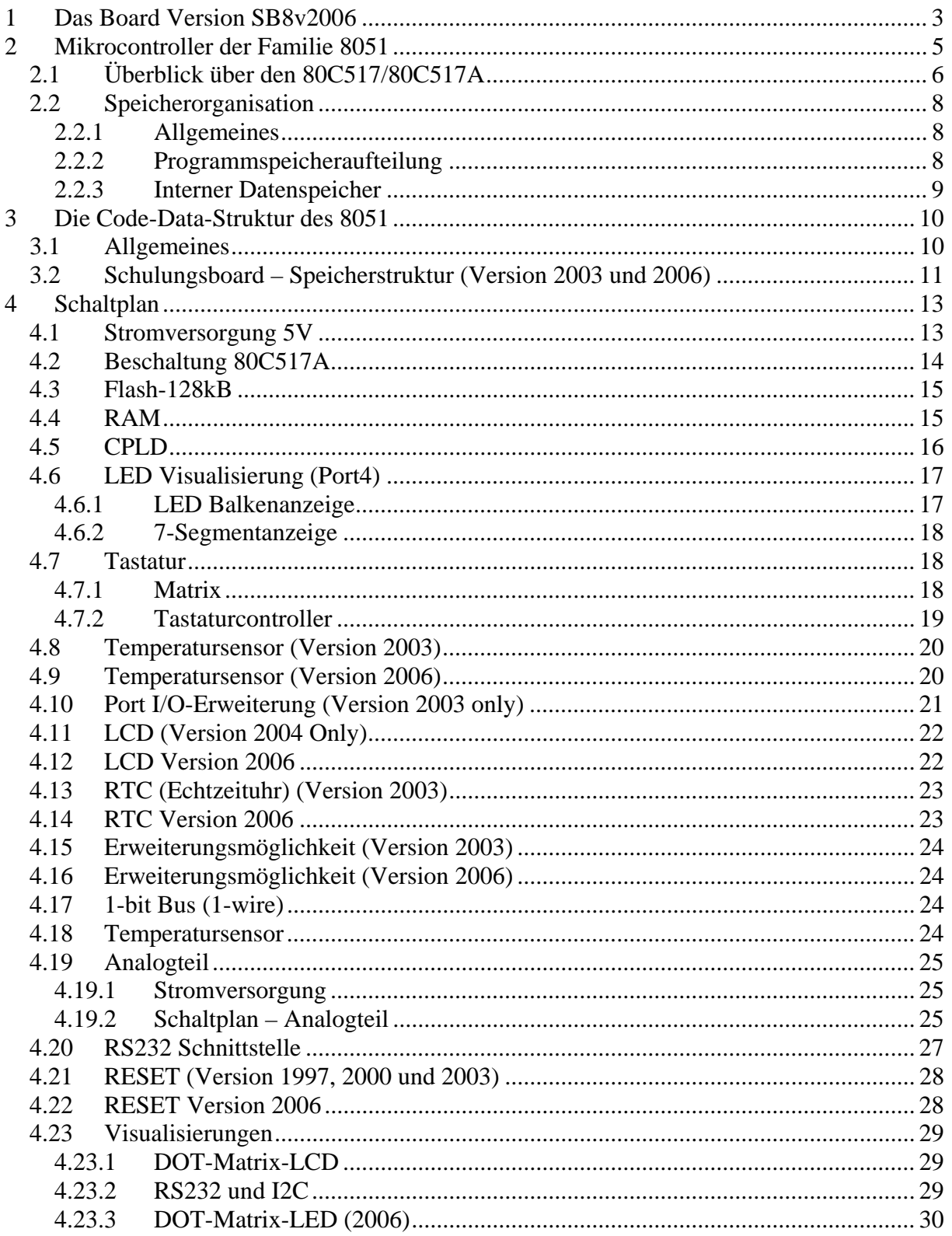

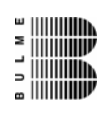

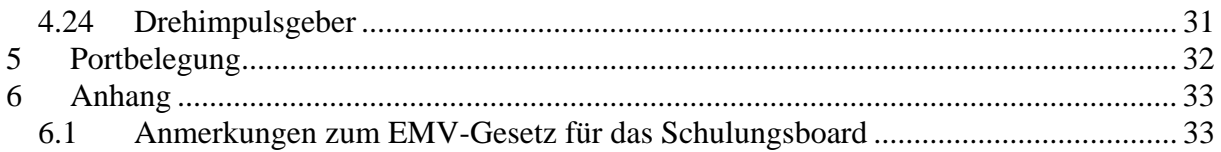

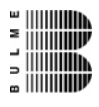

## **1 Das Board Version SB8v2006**

Das Schulungsboard SB8v2006 ist die Weiterentwicklung des bekannten Schulungsboard Version 1997, Version 2000 und Version 2003.

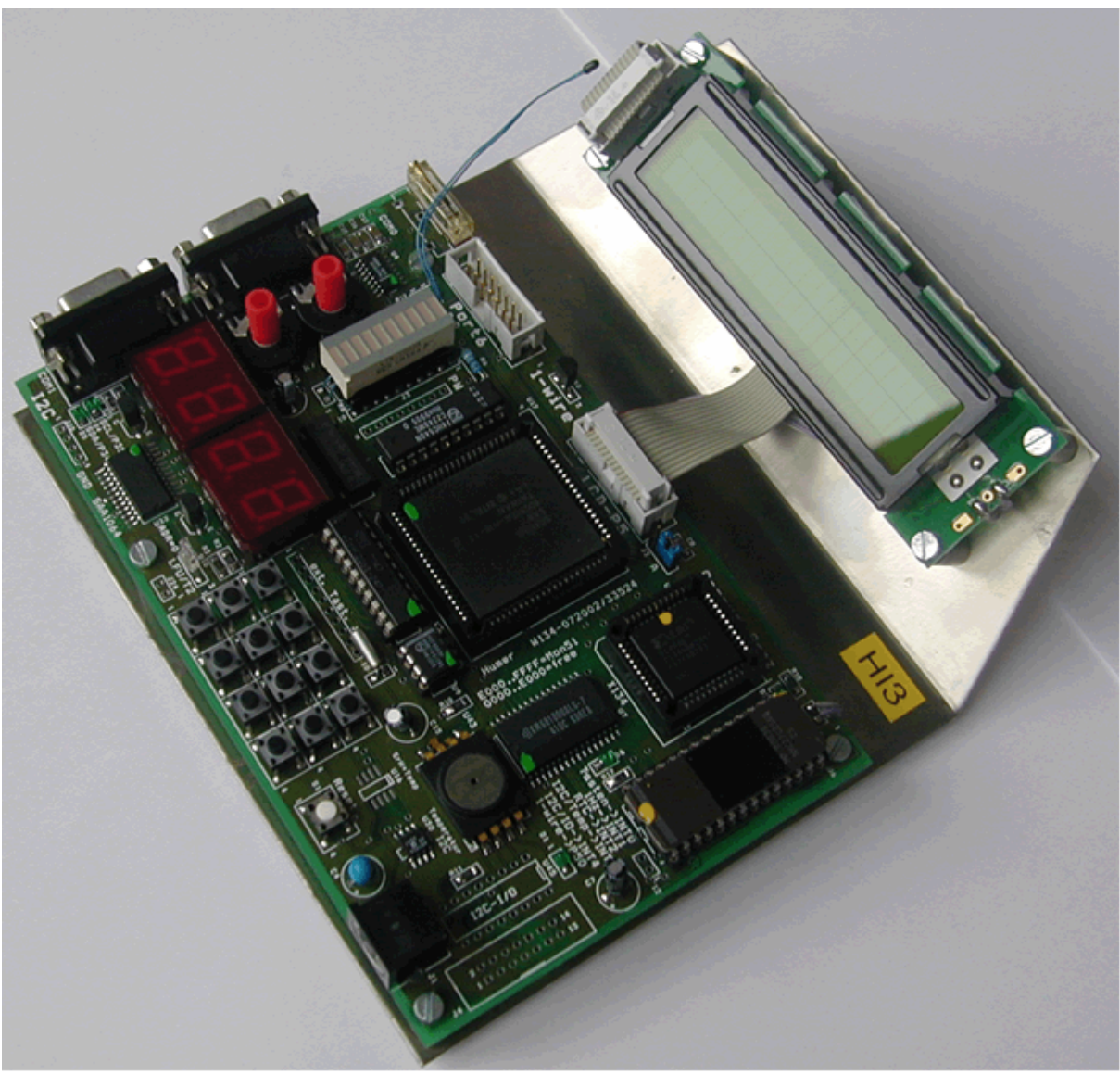

Bild: Schulungsboard Serie 2002/2003

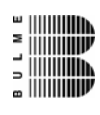

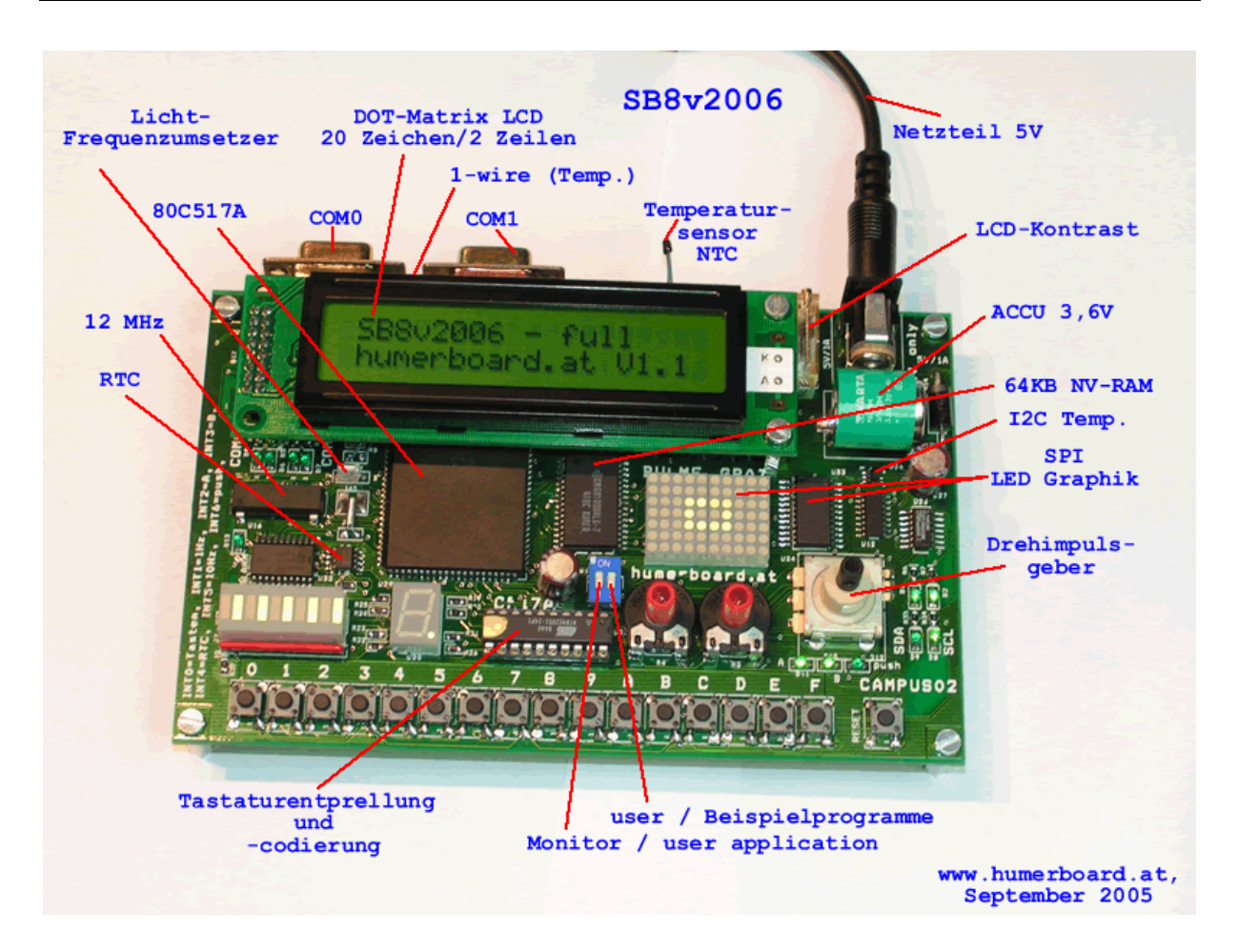

Bild: Schulungsboard Serie 2006 (C517A)

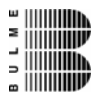

## **2 Mikrocontroller der Familie 8051**

Als Mikrocontroller bezeichnet man integrierte Schaltungen, die auf einem einzigen Chip ein vollständiges Mikrocomputersystem enthalten.

Mikrocontroller werden verwendet, um Regelungen und Steuerungen aufzubauen, um mechanische Aktoren zu bedienen, Sensoren einzulesen und Echtzeitberechnungen durchzuführen.

Aufbauend auf denn 8051, der von Intel entwickelt wurde, wurden zahlreiche Derivate von verschiedenen Firmen entwickelt. Als Vertreter solcher Derivate seien der Microcontroller 83C552 von Philips und der 80C517 von Siemens genannt. Beide sind leistungsfähige Erweiterungen des 8051. Sie enthalten den kompletten 8051, besitzen eine Menge von zusätzlichen Peripheriefunktionen und sind völlig softwarekompatibel.

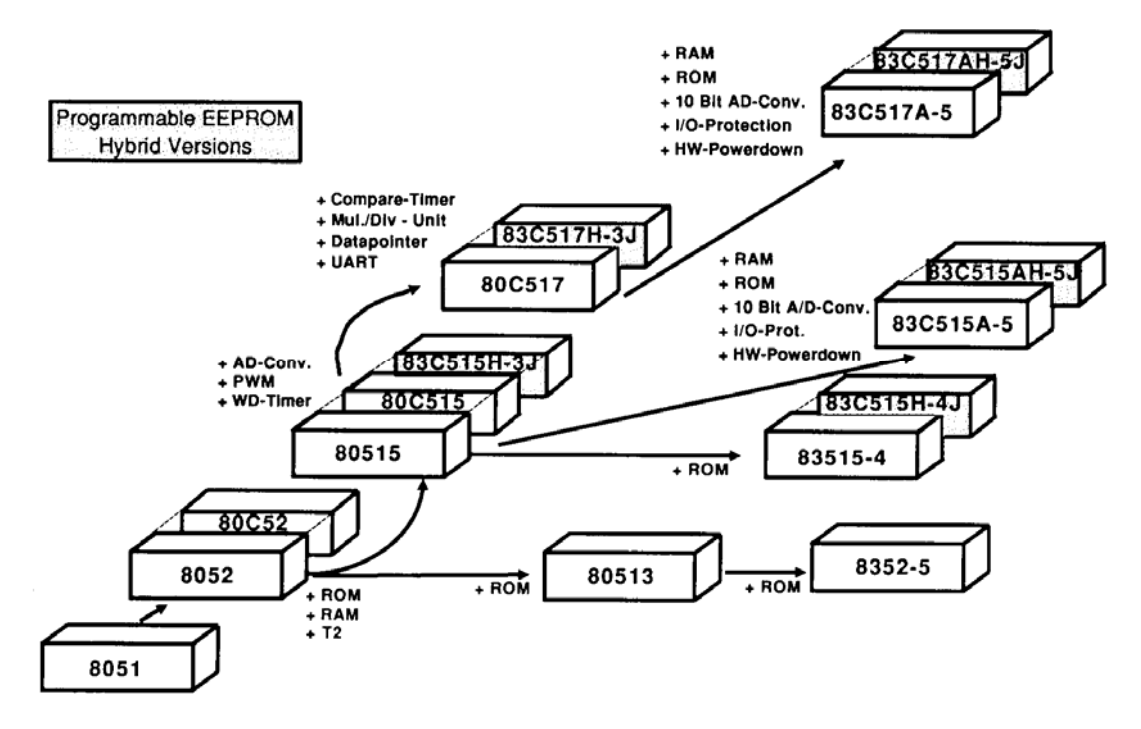

Abb. 1 Überblick der 8051-Familie von Siemens

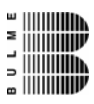

#### **2.1 Überblick über den 80C517/80C517A**

- ⌦ 8 Kbyte On-Chip-ROM beim 80C517
- ⌦ 32 Kbyte On-Chip-ROM beim 83C517A-5
- ⌦ ROM-lose Varianten sind auch erhältlich (80C537 und 80C517A)
- ⌦ Aufwärtskompatibel zum 8051 und 80515
- ⌦ 256 Byte On-Chip-RAM
- ⌦ Zusätzliche 2 Kbyte On-Chip-RAM beim 80C517A
- $\boxtimes$  Einzelbitverarbeitung
- ⌦ Versionen mit verschiedenen Taktgeschwindigkeiten erhältlich
- ⌦ Externe Erweiterbarkeit von Programm- und Datenspeicher (je 64 Kbyte)
- ⌦ On-Chip-A/D-Wandler (8 bit- Version beim 80C517, 10 bit- Version beim 80C517A) 12 Eingänge, wahlweise interner oder externer Start.
- $\boxtimes$  Zwei 16-bit Timer, voll kompatibel zum 80(C)51.
- ⌦ Universelle Compare/Capture-Einheit mit eigenen 16-bit Timern; unterschiedlich konfigurierbare 16-bit-Compare- und Capture-Register für zeitliche Auflösungen.
- ⌦ Arithmetik-Einheit für 16-bit-Arithmetik (Multiplikation, Division, Schiebeoperationen)
- ⌦ Integrierte Systemüberwachung: Programmierbarer 16-bit-Watchdog-Timer, Oszillator-Watchdog.
- ⌦ Neun Eingabe-Ausgabe-Ports, unterschiedlich konfigurierbar
- ⌦ Zwei unabhängige serielle Schnittstellen mit eigener Baudratenerzeugung
- ⌦ Interrupt-System mit 14 (beim 80C517) bzw. 17 (beim 80C517A) Interrupt- Vektoren und 4 Prioritätsebenen.
- ⌦ Betriebsarten zur Reduzierung der Stromaufnahme:

 Slow-Down-Modus Idle- Modus Power-Down-Modus

- ⌦ Gefertigt in CMOS-Technologie
- ⌦ Unterschiedliche Gehäusevarianten erhältlich: PLCC84, PQFP 100

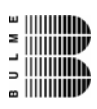

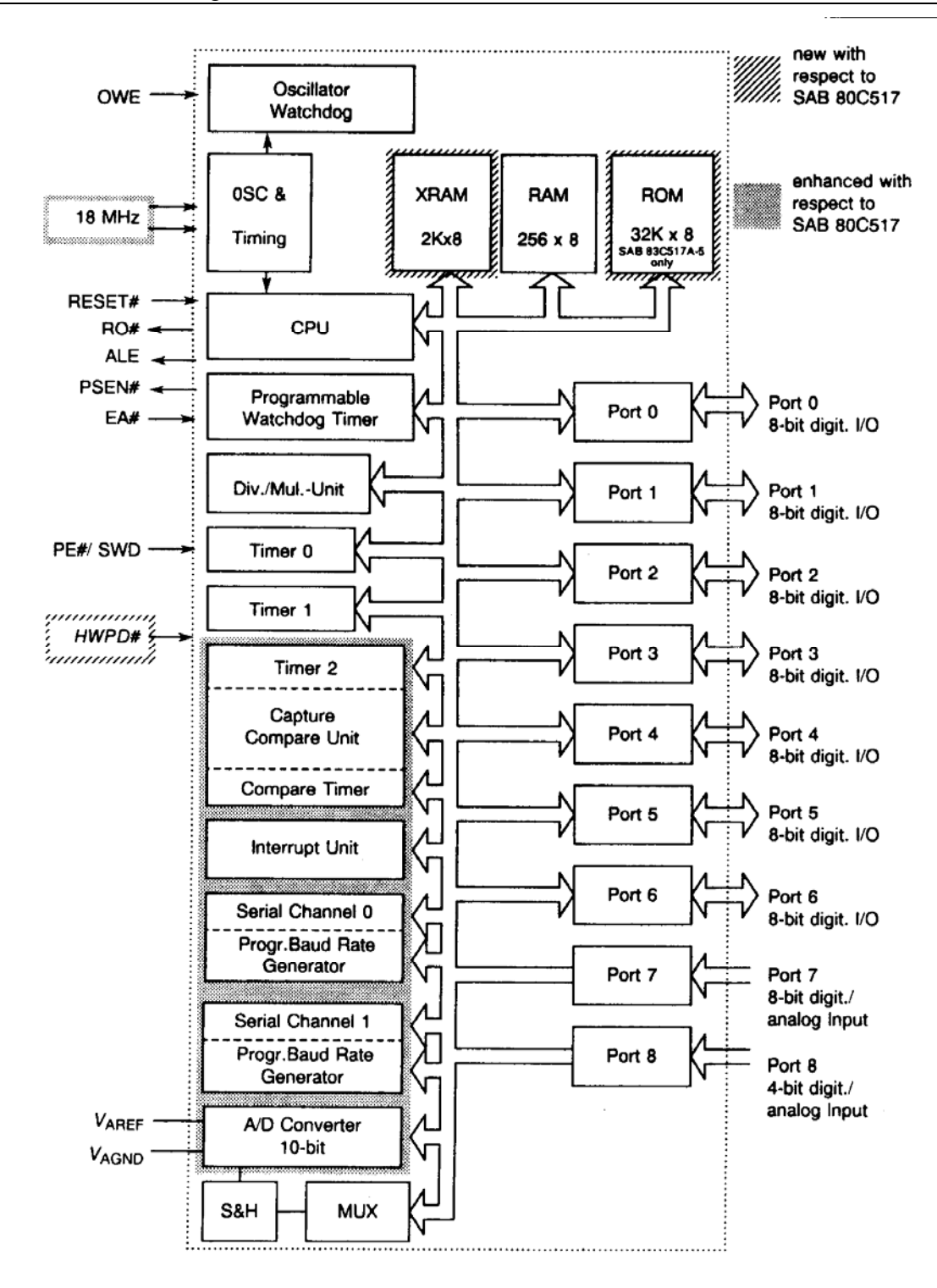

Abb. 2: Funktionsdiagramm des 80C517/80C517A

## **2.2 Speicherorganisation**

#### **2.2.1 Allgemeines**

Der Speicherraum ist logisch und physikalisch in vier verschiedene Bereiche unterteilt.

- ⌦ bis zu 64 Kbyte Programmspeicher adressierbar.
- $\boxtimes$  bis zu 64 Kbyte externer Datenspeicher adressierbar.
- ⌦ 256 Byte interner Datenspeicher
- $\boxtimes$  ein 128 Byte großer Bereich für Special-Function-Register (SFR)

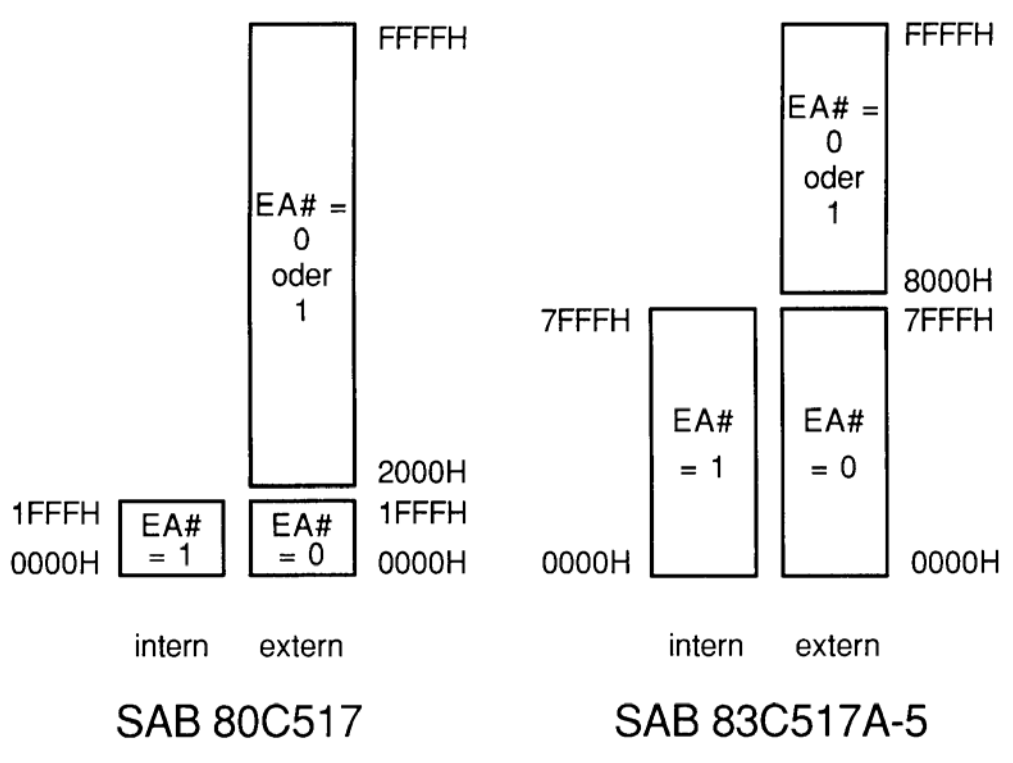

#### **2.2.2 Programmspeicheraufteilung**

Abb. 3: Programmspeicheraufteilung

Im Bereich von 03H bis 93H liegen beim 80C517 des Programmspeichers die Einsprungadressen für die Interrupt-Routinen. Wenn einzelne Interrupts nicht benutzt werden, können aber diese Bereiche selbstverständlich für normalen Code verwendet werden.

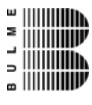

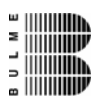

#### **2.2.3 Interner Datenspeicher**

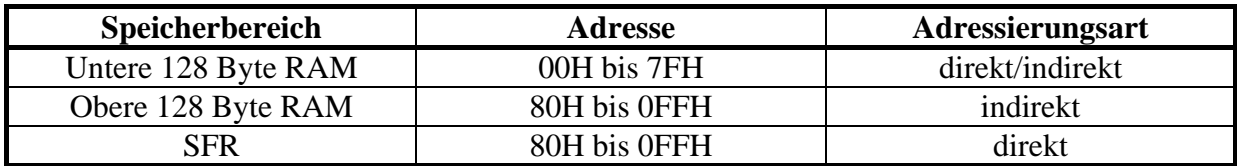

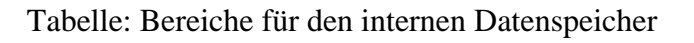

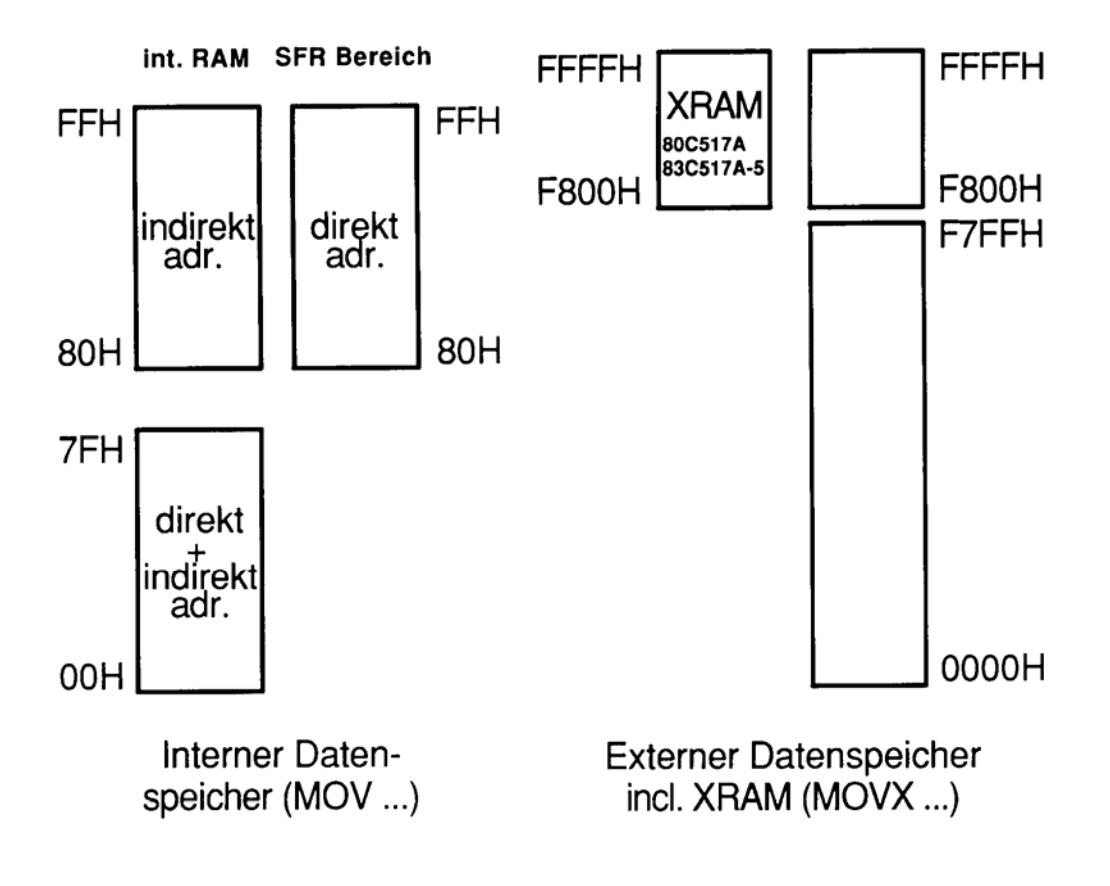

Abb. 4: Aufteilung des internen Datenspeichers

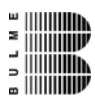

## **3 Die Code-Data-Struktur des 8051**

## **3.1 Allgemeines**

Alle Microcontroller der Familie 8051 verfügen über getrennte Adressierbereiche für den Programmspeicher und den Datenspeicher. Der externe Programmspeicher und der externe Datenspeicher kann bis zu 64 kByte umfassen.

Der Zugriff auf den exteren Programmspeicher wird über das Signal PSEN gesteuert. Für den Zugriff auf den Datenspeicher stehen die Signale RD und WR zur Verfügung. Die Struktur eines solchen Speichersystems wird Harvard Struktur genannt.

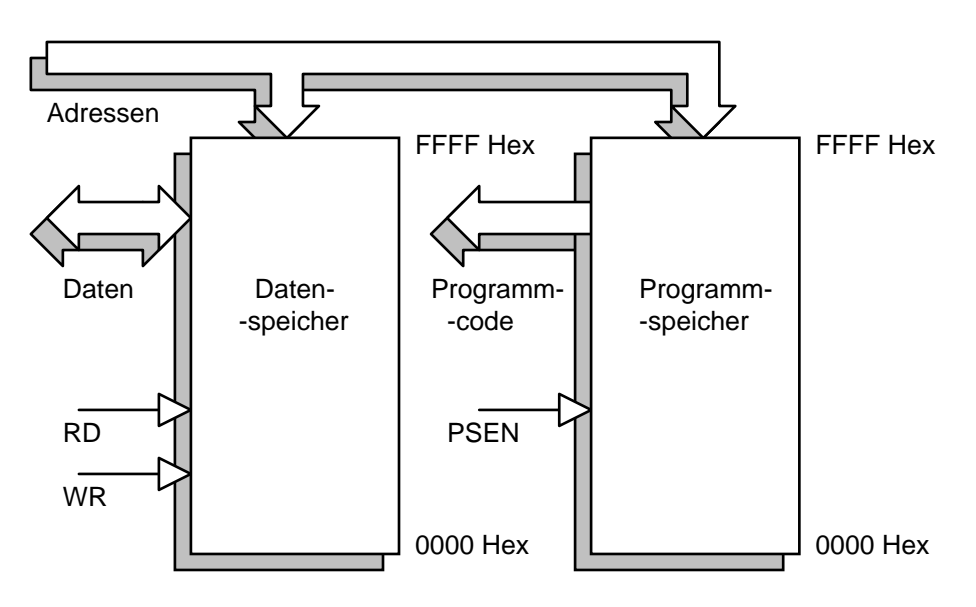

Abb. 5: Harvard Struktur

Die Harvard Struktur wird während des normalen Betriebs des Mikrocontrollers verwendet.

Zur Programmentwicklung wird jedoch eine andere Speicherstruktur verwendet. Sie wird Neumann Struktur genannt. Bei der Neumann Struktur liegt der Datenspeicher und der Programmspeicher in einem gemeinsamen Adressbereich. Dazu muss das Signal RD, welches aus dem RAM liest, und das Signal PSEN, welches aus dem ROM liest, verknüpft werden. Die UND-Verknüpfung der beiden Signale ergibt ein Lesesignal für den gesamten Speicher.

Nötig ist diese Zusammenschaltung aus folgendem Grund:

Während der Programmentwicklung läuft im ROM ein Monitorprogramm. Dieses kommuniziert über die serielle Schnittstelle mit dem PC. Auf dem PC wird das Anwenderprogramm geschrieben, "compiliert", gelinkt und in ein INTEL Hex Format gebracht. Das Anwenderprogramm wird mit Hilfe des Monitors in das RAM des 8051 geladen und vom Monitorprogramm gestartet. Das Programm kann bequem getestet und auf Fehlfunktionen überprüft werden.

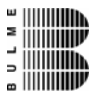

Hardware - Schulungsboard SB8v2006 (80C517A)

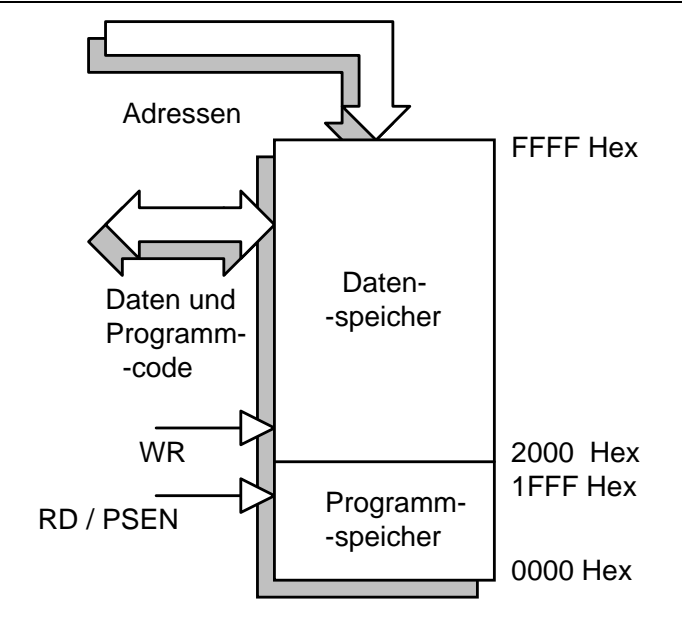

Abb. 6: Neumannstruktur

Erst wenn das Programm einwandfrei funktioniert, wird es in ein EPROM gebrannt. Dann wird wieder die Harvard Struktur mit getrenntem Code- und Datenbereich verwendet.

#### **3.2 Schulungsboard – Speicherstruktur (Version 2003 und 2006)**

Die Speicherstruktur des Schulungsboards stellt sich nach dem P<sub>on</sub>-Reset als Harvard-Organisation wie folgt dar. Im EPROM (27C256) ist das Keil-Monitorprogramm gespeichert, 64KB Datenspeicher steht zur Verfügung. Das Speichermanagement wird von einem CPLD (programmierbarer Logikbaustein der Firma Xilinx) gesteuert.

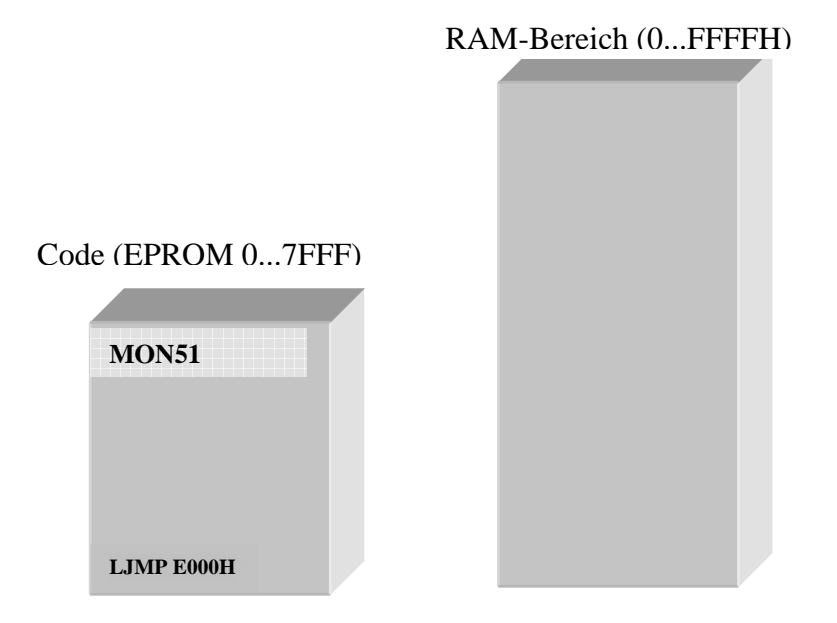

Bild: Speicherorganisation nach dem Reset

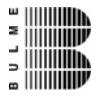

Der 1. Befehl im EPROM (Adresse 0 ) lautet – LJMP E000H (long jump auf die Adresse E000 Hex). Nachdem der Microcontroller den ersten Befehl gelesen hat, wird die Adresse E000 an den Adressbus angelegt und vom CPLD-Baustein detektiert. Sobald eine Adresse die größer als E000 ist am Adressbus anliegt, wird die Speicherstruktur auf Neumann-Modell wie folgt umgeschaltet.

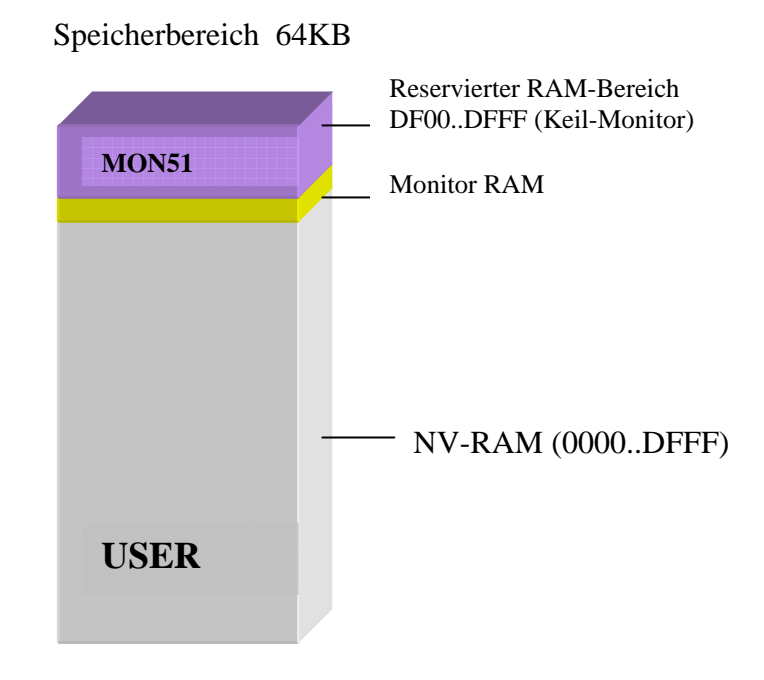

Bild: Speicheraufteilung im "Normalbetrieb"

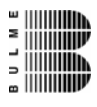

## **4 Schaltplan**

## **4.1 Stromversorgung 5V**

# Achtung wichtig!

Das Board darf nur mit einem handelsüblichen 5V Netzteil betrieben werden. Schaltnetzteile 5V/1A sind bereits sehr günstig geworden, darum wurde auf eine Spannungsstabilisierung mit Kühlblech etc. verzichtet. Quellen für so ein Netzteil sind Neuhold Elektronik Graz, conrad, RS-Components, Humberboard etc.

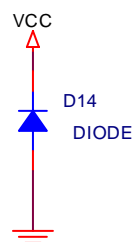

Als Schutz wurde eine spezielle Schutzdiode integriert, die ein falsch angeschlossenes Netzteile auch beschädigen kann!

Der genormte Anschluß auf der Platine erwartet das "+" –Signal innen!

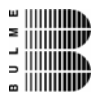

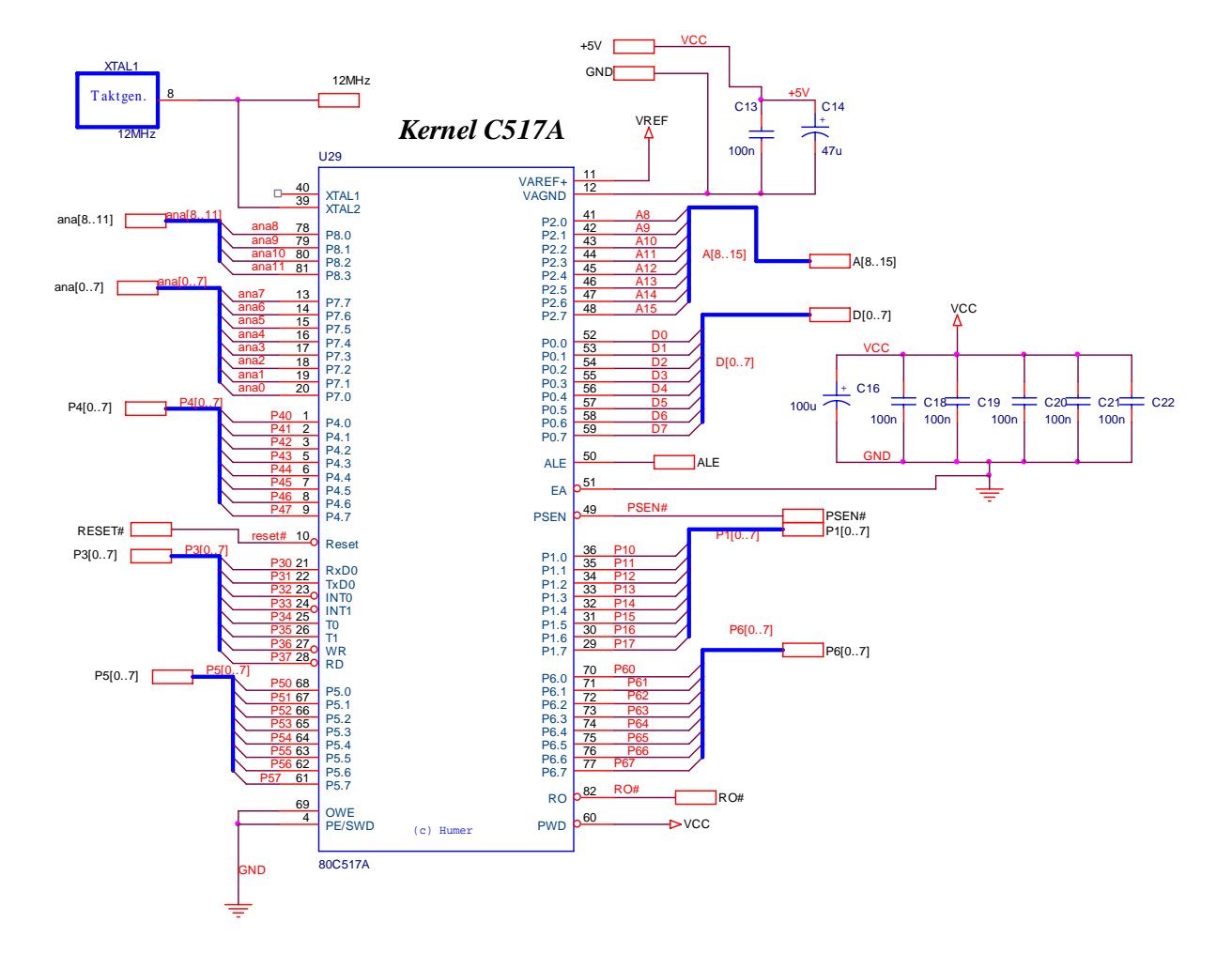

## **4.2 Beschaltung 80C517A**

Bild: Grundbeschaltung der Microcontrollers

Die Versorgungsspannung von 5V muss von einem externen Netzteil zur Verfügung gestellt werden. Die Einspeisung erfolgt über JP1 (aussen = Masse, innen = ,,+"). Der Takt wird von einem Taktgenerator XTAL1 mit einer Taktfrequenz von 12 MHz geliefert, welcher den Microcontroller 80C517A und den ATMEL89C2051 versorgt.

![](_page_14_Picture_1.jpeg)

![](_page_14_Figure_2.jpeg)

Bild: Beschaltung Flash

Die Steuersignale CS#EPROM und OE#EPROM werden im CPLD generiert. Die Speichertiefe ist für 128 kB ausgelegt, jedoch nur 64 kB werden verwendet. Der Monitor der Firma KEIL (mon51, www.keil.com) befindet sich im Flash auf der physikalischen Adresse von E000H bis FFFFH.

**4.4 RAM** 

![](_page_14_Figure_6.jpeg)

![](_page_14_Picture_9.jpeg)

![](_page_15_Picture_0.jpeg)

## **4.5 CPLD**

![](_page_15_Figure_3.jpeg)

Bild: CPLD-Beschaltung

Der Baustein der Firma Xilinx (XC9572 enthält 72 Macrozellen, XC9536 enthält 36 Macrozellen, beide Bausteine sind in Verwendung) steuert das gesamte Speichermanagement. Das Standard-Latch (DEMUX) wurde ebenso im Baustein integriert wie eine optische Visualisierung der aktiven Speicherbausteine(mit D6 und D7). Die gesamte Innenschaltung ist im Anhang zu finden.

#### **Der Jumper SW1 steuert den Programmstart nach einem Power-On-Reset.**

![](_page_15_Picture_528.jpeg)

Die Anschlussleiste J4 wird im Allgemeinen nicht benötigt, sie dient als Servicestecker für eine ev. notwendige CPLD-Programmierung und wird nur im Notfall im Falle einer Totallöschung des CPLD verwendet.

![](_page_16_Picture_0.jpeg)

## **4.6 LED Visualisierung (Port4)**

#### **4.6.1 LED Balkenanzeige**

## *LED Balkenanzeige*

![](_page_16_Figure_5.jpeg)

![](_page_16_Figure_6.jpeg)

An Port 4 ist eine LED-Balkenanzeige und eine 7-Segmentanzeige integriert. Gesteuert werden die 2 Anzeigen durch jeweils 1 Latch und den Steuerleitungen P67 und P66.

![](_page_16_Figure_8.jpeg)

Bild: Anordnung der LEDs

Die LED Balkenanzeige dient zur Visualisierung der digitalen Zustände an Port 4. Da sich an Port 4 auch die PWM Einheit befindet, können die LEDs auch in ihrer Helligkeit variiert werden. Die oberste LED zeigt das Auslösen eines Tastaturinterrupts, die unterste LED zeigt den Sekundentakt, generiert vom Tastaturcontroller.

![](_page_17_Picture_0.jpeg)

#### **4.6.2 7-Segmentanzeige**

![](_page_17_Figure_3.jpeg)

![](_page_17_Figure_4.jpeg)

LED-Balkenanzeige und 7 Segmentanzeige können gleichzeitig (im Zeitmultiplex) verwendet werden. Die Steuerung erfolgt durch die Steuerleitungen P67 und P66. Für ein high-Signal an der jeweiligen Steuerleitung ist das jeweilige Latch (früher taktzustandsgesteuertes Flip-Flop) transparent, mit einer fallenden Flanke wird das Signal an der LED-Balkenanzeige bzw. 7- Segmentanzeige "eingefroren". Ein low-Signal führt zu einer Sperre.

#### **4.7 Tastatur**

#### **4.7.1 Matrix**

![](_page_17_Figure_8.jpeg)

Bild: Schaltung der Tastaturmatrix

![](_page_18_Picture_1.jpeg)

#### **4.7.2 Tastaturcontroller**

![](_page_18_Figure_3.jpeg)

Bild: Tastaturcontroller

Um dem User den Einstieg in die Microcontrollerprogrammierung zu erleichtern ist ein eigener Tastaturkontroller implementiert. Dieser Baustein codiert und entprellt die einzelnen Tasten der Matrix, es werden damit folgende Interrupts gesteuert:

![](_page_18_Picture_264.jpeg)

Für die Implementierung wurde ein 8051er Microcontroller der Firma Atmel 89C2051, ein Flash Typ mit 2 kB Programmspeicher verwendet. Die geringen Kosten dieses Bausteins waren hauptsächlich der Grund dafür. Um Portleitungen optimal zu nutzen wurden die 4 Ausgangsleitungen (Codierte Information der Tastatur) auf die freien Eingänge des Analog-Digital-Umsetzers gelegt, die in diesem Fall als Digital-In fungieren.

Der Atmel Microcontroller generiert auch noch ein 1 Hz – Signal und stellt in Verbindung mit dem Externen Interrupt 1 des 80C517A-Bausteins eine sehr praktische und nützliche Quelle für den Anwender dar.

![](_page_19_Picture_1.jpeg)

## **4.8 Temperatursensor (Version 2003)**

Bild: I2C Temperatursensoren

Das Board ist entweder mit dem Baustein DS1624 oder AD7416 (beide im Symbol U30 dargestellt) oder mit dem Baustein U5 einem TMP100 (Baustein der Firma Texas Instruments) bestückt.

## **4.9 Temperatursensor (Version 2006)**

![](_page_19_Figure_6.jpeg)

Als Temperatursensoren sind bei der Version 2006 nur mehr der Baustein TMP100 (Texas) als I2C Sensor, ein NTC in Verbindung mit dem Analog Digital Umsetzers, und ein 1-wire (1bit Bus) Sensor DS1821 der Firma Dallas/Maxim verwendet. Quellen: www.ti.com, www.maxim-ic.com

iiiiiiiiiiii |||||||**||||**||

![](_page_20_Figure_2.jpeg)

### **4.10 Port I/O-Erweiterung (Version 2003 only)**

Bild: I2C Port I/O Erweiterung (Version 2003)

Diese, über den I2C Bus gesteuerte Porterweiterung, dient als Schnittstelle nach außen und ist bei der Version 2003 implementiert. Für die Version 2006 kann diese Schaltung über die Porterweiterung (unten) zusätzlich angeschlossen werden. Meist wird aber gleich eine 16-bit Variante gewählt (mit dem Baustein PCA9555).

Der Timer-Eingang T2 ist entweder an einem Licht-Frequenz-Umsetzer (LFU), der optional erhältlich ist und an Pin13 von J4 angeschlossen.

![](_page_20_Figure_7.jpeg)

## *Boarderweiterung*

Bild: Boarderweiterung und Lichtfrequenzumsetzer Version 2006

![](_page_21_Picture_1.jpeg)

## **4.11 LCD (Version 2004 Only)**

![](_page_21_Figure_3.jpeg)

Bild: Anschluss des I2C Displays

Dieses Display ist nur optional erhältlich. Die Dateninformation erfolgt über den I2C Bus. Diese Form der Anzeige wurde kaum verwendet und bei der Version 2006 entfernt.

## **4.12 LCD Version 2006**

![](_page_21_Figure_7.jpeg)

Für die Version 2006 sind 2 Bestückungsmöglichkeiten vorgesehen. Einmal die 20x2, hintergrundbeleuchtete Version und die 2x16 blueline Version (blau invers mit weisser

![](_page_22_Picture_0.jpeg)

Hintergrundbeleuchtung – Quelle: www.lcd-module.de ). Die 2 Versionen sind softwarekompatibel und unterscheiden sich vor allem durch die Hintergrundbeleuchtung.

#### R2 10K  $\sim$  $32kHz$  JP1 R3  $\frac{10K}{10K}$  $\scriptstyle\sim$ SCL P1[0..7] SDA P34 INT2 D<sub>2</sub> 128Byte EEPROM P3[0..7] **VCC** P14  $P3[0..7]$ C19 12pF U9 PCF8583 7 6 5 1 2 3 INT OSC<sub>2</sub> SCL SDA OSC1 A0 .<br>GND R10 10k  $\overline{\phantom{0}}$  $\scriptstyle\sim$

## **4.13 RTC (Echtzeituhr) (Version 2003)**

![](_page_22_Figure_5.jpeg)

Die Stromversorgung der Echtzeituhr erfolgt über das Netzteil, eine "Bufferung" durch ACCU oder GoldCAP ist nicht vorgesehen. Die gespeicherten Daten gehen also nach Trennung der Versorgungsspannung verloren. Der Baustein bietet auch die Möglichkeit 128 Byte Daten in einem RAM abzulegen.

![](_page_22_Figure_7.jpeg)

## **4.14 RTC Version 2006**

Bei der Version 2006 wurde ein moderner Baustein PCF8563 verwendet und auch an das durch eine ACCU gestützte Versorgung angeschlossen.

## **4.15 Erweiterungsmöglichkeit (Version 2003)**

![](_page_23_Figure_2.jpeg)

Bild: I2C-Bus-Erweiterung

## **4.16 Erweiterungsmöglichkeit (Version 2006)**  *Boarderweiterung*

![](_page_23_Figure_5.jpeg)

Bild: Erweiterungsmöglichkeiten Version 2006-07-27

## **4.17 1-bit Bus (1-wire)**

#### **4.18 Temperatursensor**

![](_page_23_Figure_9.jpeg)

![](_page_23_Figure_10.jpeg)

![](_page_23_Picture_13.jpeg)

![](_page_24_Picture_0.jpeg)

Der Baustein U40 ist entweder mit dem Baustein DS1820 oder DS1821 bestückt! Wichtig – die Bausteine sind nicht vollständig softwarekompatibel!

#### **4.19 Analogteil**

#### **4.19.1 Stromversorgung**

![](_page_24_Figure_5.jpeg)

Bild: Stromversorgung für den Analog-Digital-Umsetzer

Um die Störungen, durch den Digitalteil der Schaltung, nicht dem ADU weiterzuleiten ist ein Tiefpass vorgeschaltet.

#### **4.19.2 Schaltplan – Analogteil**

![](_page_24_Figure_9.jpeg)

Bild: Analogteil

#### **Temperaturmessung (Widerstände R2 und R5):**

R2 ist ein Metallfilwiderstand und stellt den Vorwiderstand für den NTC-Baustein R5 dar. R5 ist ein S863 der Firma EPCOS. Der Nennwiderstand bei 25 Grad Celsius beträgt 5 K Ohm.

#### **Potentiometer R3 und R4:**

Die beiden Potentiometer sind für Simulationen diverser Sensoren gedacht.

![](_page_25_Picture_3.jpeg)

![](_page_26_Picture_1.jpeg)

## **4.20 RS232 Schnittstelle**

![](_page_26_Figure_3.jpeg)

Bild: Serielle Schnittstelle 1 und 2 (SUB-D-9pol)

![](_page_26_Figure_5.jpeg)

Bild: Schnittstellenbaustein für die RS232 Schnittstelle

Die Kondensatoren (C15, C17, C24 und C23) sind in der Serie 2006 mit einem Wert von 100nF bestückt (laut Datenblatt).

![](_page_27_Picture_1.jpeg)

## **4.21 RESET (Version 1997, 2000 und 2003)**

![](_page_27_Figure_3.jpeg)

Bild: Reset-Schaltung für den Microcontroller

Die Reset-Schaltung wurde in der Minimalform (lt. Datenblattt) realisiert.

![](_page_27_Figure_6.jpeg)

### **4.22 RESET Version 2006**

*Lötjumper, on = no ACCU D3 dann nicht bestückt*

Durch die Verwendung eines Akkus können jetzt die Echtzeituhr und das Anwenderprogramm auch nach dem Trennen der Versorgungsspannung noch weiterhin aktiv bleiben. Um eine optimale Umschaltfunktion zwischen Netzteil-Versorgung und Akku zu gewährleisten ist ein RESET-Baustein integriert. Hier wird auch ein unbeabsichtigtes schreiben in das RAM im Falle von nicht definierten Versorgungsspannungsgrößen verhindert

![](_page_28_Picture_1.jpeg)

#### **4.23 Visualisierungen**

#### **4.23.1 DOT-Matrix-LCD**

![](_page_28_Figure_4.jpeg)

#### **4.23.2 RS232 und I2C**

![](_page_28_Figure_6.jpeg)

Bild: Datenvisualisierung der seriellen Schnittstelle und I2C-Bus

Für den Anwender ist es oft sehr angenehm die Funktion seines Programms auch mit sehr einfachen Mitteln wie hier visuell überprüfen zu können. Eine laufende Kommunikation an der COM0 bzw. dem I2C Bus wird durch laufendes aufleuchten der LEDs visualisiert.

![](_page_29_Picture_1.jpeg)

## **4.23.3 DOT-Matrix-LED (2006)**

![](_page_29_Figure_3.jpeg)

Bild: Steuerung der LED-Grafik-Einheit

Der Baustein AS1100 der Firma austria-microsystems kann eine 8x8 LED-Matrix steuern. Hier wurden 2 5x7 Matrixbausteine zu einer 7x8 aus Kostengründen zusammengeschaltet. Die Steuerung der darzustellenden Information und auch der Helligkeit erfolgt über den SPI-Bus.

![](_page_30_Picture_1.jpeg)

![](_page_30_Figure_2.jpeg)

## **4.24 Drehimpulsgeber**

Bild: Schaltung des Drehimpulsgebers

Der Drehimpulsgeber ist eine moderne Form einer Eingabe z.B. für die Navigation in einem Menü in Verbindung mit einer State-Machine Programmierung.

Die 2 Steuersignale (A und B) wurden noch zusätzlich entprellt und das Signal zwecks einer Visualisierung 2 LEDs zugeführt. Die Funktion "Enter" ist durch Drücken der Drehachse in gleicher Weise implementiert.

![](_page_30_Picture_325.jpeg)

Die Beschaltung lässt hier für den Programmierer alle Möglichkeiten offen. Im Polling oder interruptgesteuert können hier Beispielprogramme getestet werden.

![](_page_31_Picture_0.jpeg)

## **5 Portbelegung**

Der Mikrocontroller SAB80C517A hat 8½ Ports. Die Belegung ist in der folgenden Tabelle dargstellt.

![](_page_31_Picture_151.jpeg)

Auf der Unterseite des Demosystems ist eine 14-polige Boarderweiterung mit folgender Belegung zu finden.

#### Erweiterungsstecker (unten)

![](_page_31_Picture_152.jpeg)

Danke an DI Walter Steiner, HTL Kaindorf

![](_page_32_Picture_1.jpeg)

## **6 Anhang**

## **6.1 Anmerkungen zum EMV-Gesetz für das Schulungsboard**

Das Schulungsboard ist für Laborbetrieb und für Schulungszwecke (Evaluierungsboard für den Laborbetrieb (zur Hardware- und Softwareentwicklung)) bestimmt.

Im Betrieb dürfen ohne weitere Schutzbeschaltung und Prüfung keine Leitungen von mehr als 3 m Länge an die Verbinder angeschlossen werden.

Nach dem Einbau in ein Gerät oder bei Änderungen/Erweiterungen an diesem Produkt muss die Konformität nach dem EMV-Gesetz neu festgestellt und bescheinigt werden. Erst danach dürfen solche Geräte in Verkehr gebracht werden.

Die CE-Konformität gilt nur für den hier beschriebenen Anwendungsbereich unter Einhaltung der im folgenden Handbuch gegebenen Hinweise zur Inbetriebnahme (Steckernetzteil, geschirmtes, serielles Kabel an PC)!

Das Schulungsboard ist ESD empfindlich und darf nur an ESD geschützten Arbeitsplätzen von geschultem Fachpersonal ausgepackt und gehandhabt bzw. betrieben werden.

Von einem Wechsel des Quarzes oder Oszillators ist aufgrund der hohen Packungsdichte des Moduls generell abzuraten. Sollte dies wider Erwarten vonnöten sein, so ist zu beachten, dass beim Auslöten die Leiterplatte sowie umliegende Bauteile oder Sockel nicht beschädigt werden. Die Lötpads können sich bei Überhitzung von der Platine ablösen, wodurch das Modul unbrauchbar wird. Erhitzen Sie vorsichtig paarweise die benachbarten Anschlüsse, nach einigen Wechseln können Sie das Bauteil mit der Lötspitze abheben. Alternativ kann ein entsprechendes Heißluft-Werkzeug zur Erhitzung der Lötstellen verwendet werden.